## 第 36 回西日本音声外科研究会

操作マニュアル

用語の説明

⚫ ウェビナー

Zoom のウェビナーは、「ホスト」と指定された「パネリスト」がビデオ(顔)、オ ーディオ(音声)、画面を共有できるように設計されています。

座長と発表者は該当のセッション時に、「パネリスト」として参加していただきま す。

一般の聴講者は「視聴者」として、また世話人は「パネリスト」として参加してい ただきます。

管理者として事務局が担当します。音声のみで参加します。

● パネリスト

画面の共有、質問(音声)、チャットが可能です。

基本的に、音声とビデオで参加します。自分で「ミュート解除」「ビデオの開始」に よる操作が可能です。

座長、発表者は該当のセッション時、パネリストとして参加します。 世話人は、会全体を通じてパネリストとして参加します。

● 視聴者

視聴者の画面(顔や音声や資料)は、ホストが許可しない限り共有されません。発 言(質問など)の際には「手を挙げる」を押し、座長の許可を得たあと、ホストによ ってトークを許可する必要があります。

チャットは可能です。

一般の聴講者は視聴者として参加します。ただし、積極的な参加を希望される場合 はパネリストに変更できますので、チャットでその旨お知らせください。

<sup>●</sup> ホスト

視聴者の方へ

- ⚫ 講演会の間、ご自身の端末のマイクとカメラは off にしてください。
- 入室の際、氏名と所属がわかるように表記してください。例:山田花子(長崎大)
- 発言がある場合は「手を挙げる」クリックしてください。座長から指名されたら、

トークを許可します。ミュートを解除してご発言ください。チャットでの質問は受

け付けません。

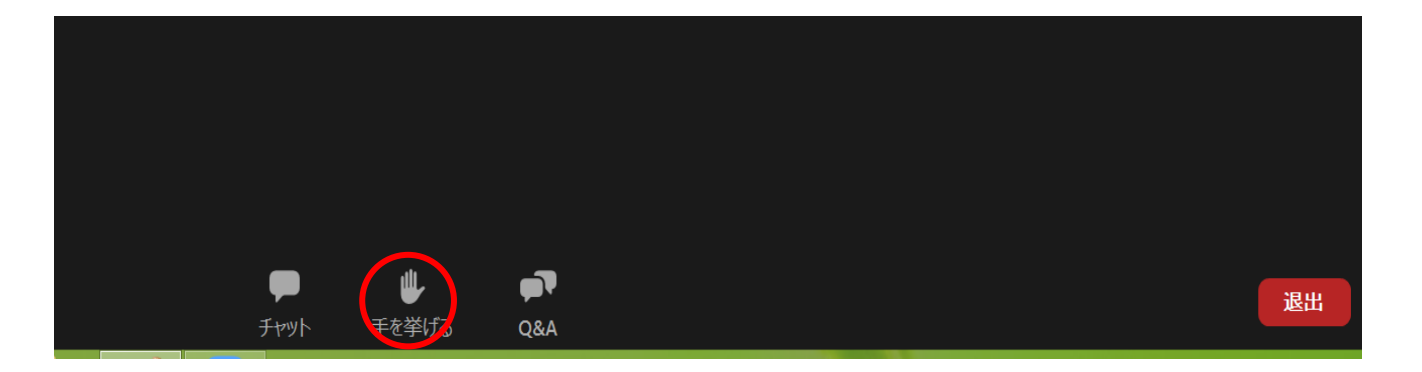

- ⚫ パネリストへの変更を希望される場合は、チャットでお知らせください。
- 講演会の録画は固くお断りします。
- ⚫ 本研究会は、日本耳鼻咽喉科頭頸部外科学会専門医制度の学術集会の参加 0.5 単 位の他、耳鼻咽喉科領域講習の 1 単位が取得できますが、領域講習講演会(特別 講演)中の開始時間後の入室、終了時間前の退室した場合は単位として認められ ません。ご留意ください。